# **PowerMouse**

# The FlarmMouse successor

# Version 1.16

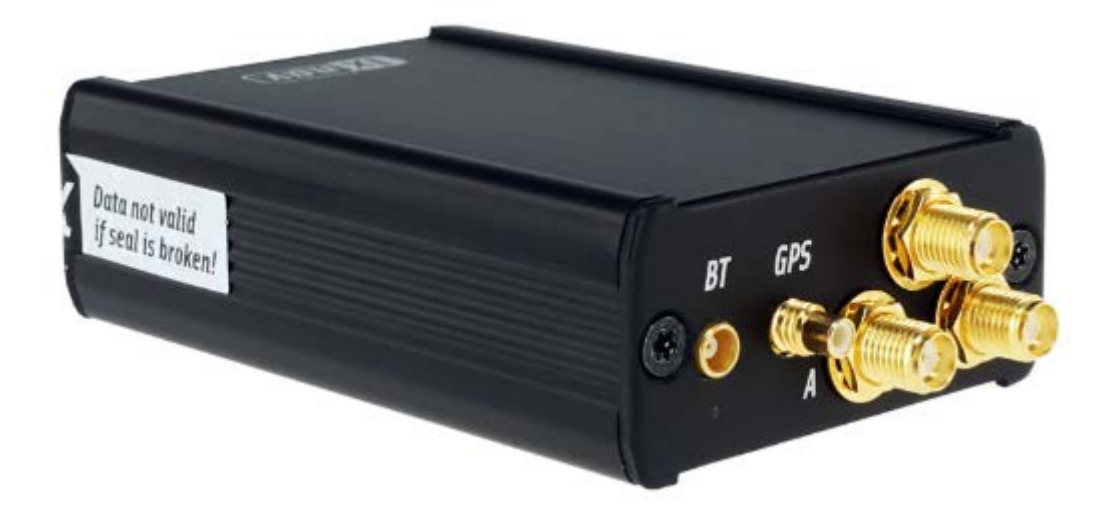

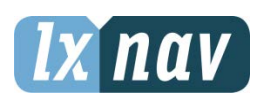

LXNAV d.o.o. • Kidričeva 24, 3000 Celje, Slovenia • tel +386 592 33 400 fax +386 599 33 522 [info@lxnav.com](mailto:info@lxnav.com) • [www.lxnav.com](http://www.lxnav.com/)

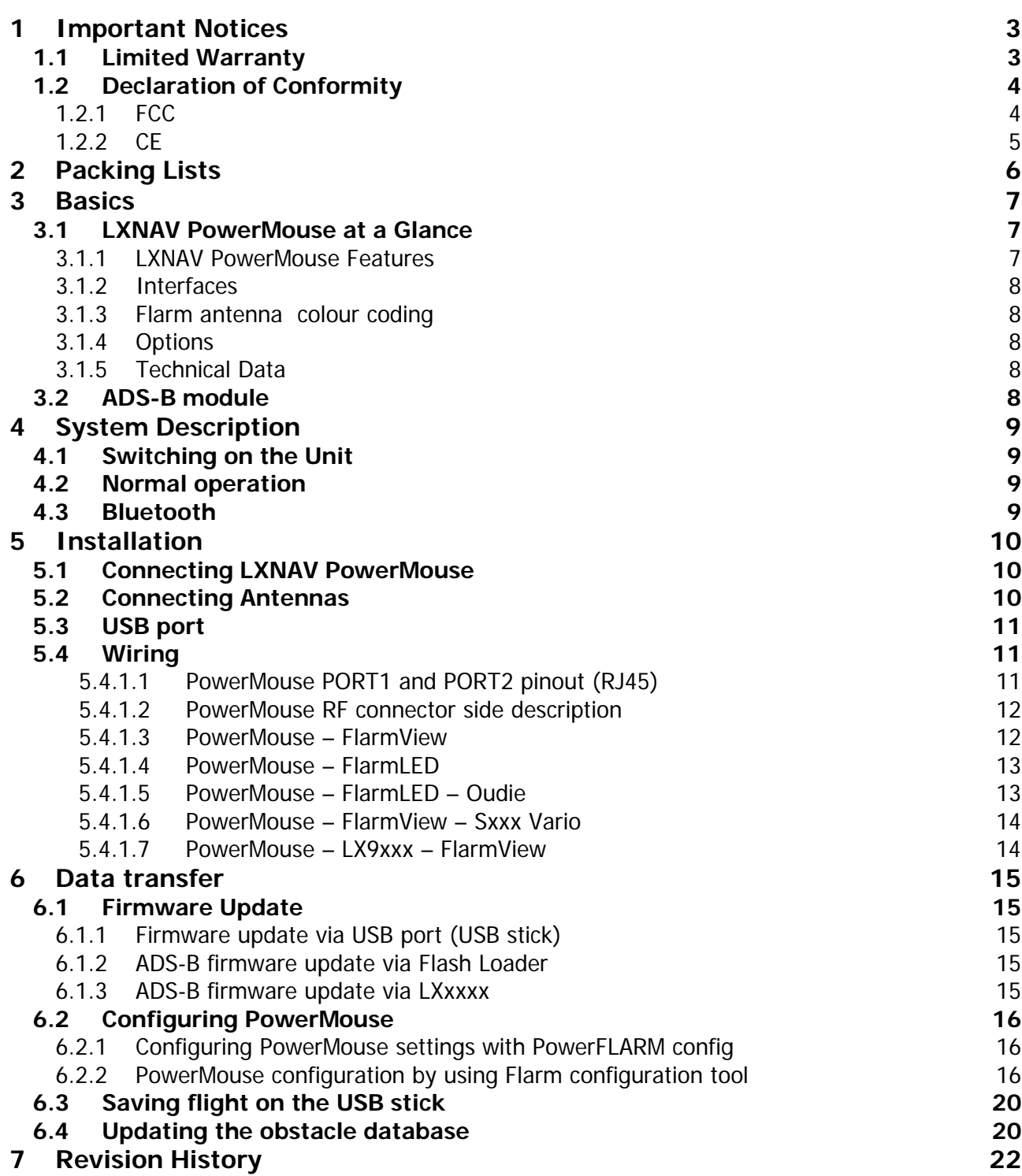

### <span id="page-2-0"></span>**1 Important Notices**

The LXNAV PowerMouse system is designed for VFR use only as an aid to prudent navigation. All information is presented for reference only.

Information in this document is subject to change without notice. LXNAV reserves the right to change or improve their products and to make changes in the content of this material without obligation to notify any person or organisation of such changes or improvements.

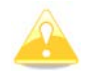

A Yellow triangle is shown for parts of the manual which should be read carefully and are important for operating the LXNAV PowerMouse system.

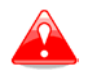

Notes with a red triangle describe procedures that are critical and may result in loss of data or any other critical situation.

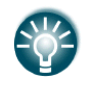

A bulb icon is shown when a useful hint is provided to the reader.

#### <span id="page-2-1"></span>**1.1 Limited Warranty**

This LXNAV PowerMouse product is warranted to be free from defects in materials or workmanship for two years from the date of purchase. Within this period, LXNAV will, at its sole option, repair or replace any components that fail in normal use. Such repairs or replacement will be made at no charge to the customer for parts and labour, the customer shall be responsible for any transportation cost. This warranty does not cover failures due to abuse, misuse, accident, or unauthorised alterations or repairs.

THE WARRANTIES AND REMEDIES CONTAINED HEREIN ARE EXCLUSIVE AND IN LIEU OF ALL OTHER WARRANTIES EXPRESSED OR IMPLIED OR STATUTORY, INCLUDING ANY LIABILITY ARISING UNDER ANY WARRANTY OF MERCHANTABILITY OR FITNESS FOR A PARTICULAR PURPOSE, STATUTORY OR OTHERWISE. THIS WARRANTY GIVES YOU SPECIFIC LEGAL RIGHTS, WHICH MAY VARY FROM STATE TO STATE.

IN NO EVENT SHALL LXNAV BE LIABLE FOR ANY INCIDENTAL, SPECIAL, INDIRECT OR CONSEQUENTIAL DAMAGES, WHETHER RESULTING FROM THE USE, MISUSE, OR INABILITY TO USE THIS PRODUCT OR FROM DEFECTS IN THE PRODUCT. Some states do not allow the exclusion of incidental or consequential damages, so the above limitations may not apply to you. LXNAV retains the exclusive right to repair or replace the unit or software, or to offer a full refund of the purchase price, at its sole discretion. SUCH REMEDY SHALL BE YOUR SOLE AND **EXCLUSIVE REMEDY FOR ANY BREACH OF WARRANTY.** 

To obtain warranty service, contact your local LXNAV dealer or contact LXNAV directly.

August 2019 © 2019 LXNAV. All rights reserved.

#### <span id="page-3-0"></span>**1.2 Declaration of Conformity**

FCCCE

#### <span id="page-3-1"></span>**1.2.1 FCC**

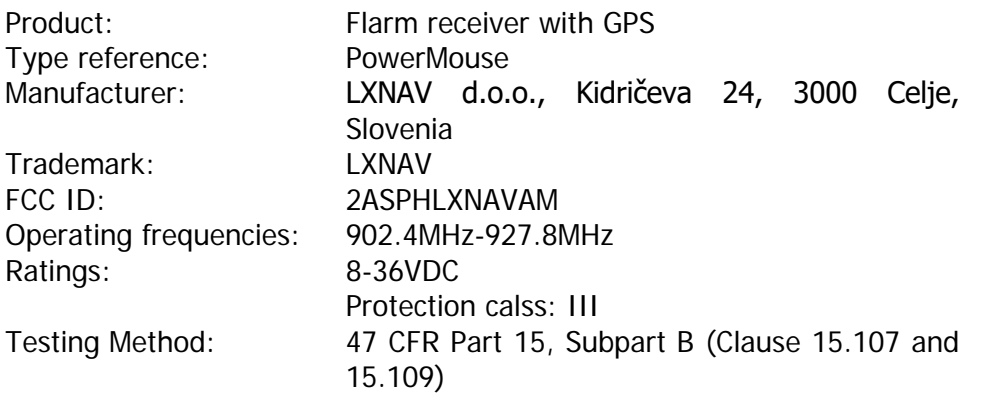

This device complies with Part 15 of the FCC.

Operation is subject to the following two conditions:

(1) this device may not cause harmful interference, and

(2) this device must accept any interference received, including interference that may cause undesired operation.

The following test reports are subject to this declaration:

Test report number: T251-0588/19 Issue date:8.8.2019

Within the USA, the device may only be used in transportation vehicles such as aircraft or motor vehicles.

The following importer is responsible for this declaration:

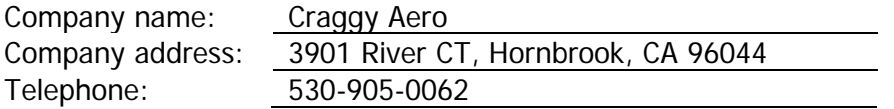

#### <span id="page-4-0"></span>**1.2.2 CE**

#### Identification of product

PowerMouse

Manufacturer

LXNAV d.o.o. Kidričeva 24, 3000 Celje, Slovenija

Related standards

EMC directive 2004/108/EC

This product is designed to comply with standards/regulations and technical specifications stated above. This certificate is granted subject to the LXNAV quality rules on product certification.

Remark

The product is designed to comply with s LXNAV standards and standards harmonised with directive 2004/108/EC: EN 55022:1998+A1:2000+A2:2003, class A; EN 55024:1998+A1:2001+A2:2003; En 61000-3-2:2000+A2:2005; EN 61000-3- 3:1995+A1:2001+A2:2005

# <span id="page-5-0"></span>**2 Packing Lists**

- PowerMouse
- Dipole FlarmAntenna
- Bluetooth Antenna
- GPS antenna
- 2<sup>nd</sup> Dipole FlarmAntenna is optional
- USB stick
- Flarm power supply cable
- FlarmView/FlarmLED (Optional)

## <span id="page-6-0"></span>**3 Basics**

#### <span id="page-6-1"></span>**3.1 LXNAV PowerMouse at a Glance**

PowerMouse is standalone PowerFlarm® with external GPS antenna, USB socket and internal Bluetooth module.

It's a collision avoidance device, designed for gliders as well as for other participants in the air. FLARM® is in widespread use and features include:

- Display of nearby Flarm traffic with warning visually and acoustically of approaching other aircraft or fixed obstacles (where database has been installed)
- intelligent motion prediction which minimizes nuisance alarms and supports situational awareness
- integration with over 50 compatible products by other manufacturers (e.g. PDA moving maps) through [open serial port protocol](http://www.flarm.com/support/manual/index.html)
- USB socket for easy uploads and downloads, IGC-format flight recording and OLCapproval
- based on award-winning original FLARM<sup>®</sup> design, endorsed by [FAI,](http://www.flarm.com/news/fai_orleans.pdf) [IGC/OSTIV](http://www.flarm.com/news/ostiv.pdf) and EASA (AMC [Part 21,](http://www.flarm.com/news/Agency%20Decision%20Part%2021%20-%20Standard%20Parts.pdf) [Part M\)](http://www.flarm.com/news/Agency%20Decision%20Part%20M%20-%20Standard%20Parts.pdf)
- optional diamond-level [IGC-approval](http://www.fai.org/gliding/system/files/flarm-igc.pdf) with/without engine noise sensor (ENL)
- a typical radio range that can be verified with [online radio range analyser](http://www.flarm.com/support/analyze/index_en.html)
- powerful 72-channel high-precision uBlox [NEO8-GPS module](http://www.u-blox.com/products/lea_4p.html)
- full compatibility with wide range of Flarm-licensed products
- operation on a license-free radio band, not based on transponder technology
- small [size](http://www.flarm.com/support/manual/flarm_drawings.pdf) and simple installation

PowerMouse is available in 5 variants:

- PowerMouse with Flight recorder (Not approved by IGC), with enabled SAR (search and rescue) function
- PowerMouse with IGC approved Flight recorder (Up to Diamonds) and SAR function
- PowerMouse with IGC approved Flight recorder (Up to Diamonds), Engine noise sensor and SAR function
- RFB second Flarm antenna (dual antenna diversity) -available for all versions (Non IGC, IGC and IGC ENL)
- ADS-B module as an option

#### <span id="page-6-2"></span>**3.1.1 LXNAV PowerMouse Features**

- USB stick socket for configuration of Flarm, firmware update or storing IGC flights
- IGC flight recorder (Up to Diamond level)
- Optionally preloaded obstacles (where databases are available) Obstacles are not any freer of charge.
- Expandable to all standard Flarm displays
- Designed for FlarmView
- Low current consumption
- Second Flarm antenna

#### <span id="page-7-0"></span>**3.1.2 Interfaces**

- Two Standard Flarm/IGC port on RJ45 with serial RS232 interface
- USB Port (up to 2.0)
- Bluetooth (Not available in US version)
- 2xSMA for flarm antenna (US version has reverse polarity SMA)
- 1xSMA for ADSB antenna

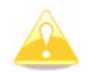

Default baud rate of PowerMouse is set to 19200bps. In case, that you have any problems with Flarm indicator (FlarmView), please check baud rate setting on it.

#### <span id="page-7-1"></span>**3.1.3 Flarm antenna colour coding**

Red marked antenna is for Europe (868.2Mhz) Blue marked antenna is for USA, CANADA, Australia (915MHz) Green marked antenna is for USA with reverse polarity SMA (915MHz) – FCC approved

#### <span id="page-7-2"></span>**3.1.4 Options**

<span id="page-7-3"></span>One or more external Flarm Displays can be connected (FlarmView/FlarmLED)

#### **3.1.5 Technical Data**

- Power input 8-36 V DC
- Consumption 1.02W (85mA @12V) excl. power for USB stick
- Weight 160 g
- 55mm x 90mm x 25mm

#### <span id="page-7-4"></span>**3.2 ADS-B module**

PowerMouse device has a possibility to have an internal ADSB module, which is the ADSB IN module. All four variants can have the ADSB.

ADS-B module is not a standard part of the PowerMouse, therefore when ordering you have to order PowerMouse with ADSB.

ADS-B can receive MODE S transponders with ADS-B OUT. You will see all traffic equipped with mode S transponders.

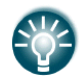

ADS-B module can be retrofitted into PowerMouse units without it (except for serial numbers from 1-100).

# <span id="page-8-0"></span>**4 System Description**

#### <span id="page-8-1"></span>**4.1 Switching on the Unit**

Unit is switched on automatically, when it gets valid power supply from either PORT1 or PORT2 RJ45 connector.

#### <span id="page-8-2"></span>**4.2 Normal operation**

PowerMouse goes into normal operating mode, when it receives signals from enough GPS satellites.

Then the device becomes visible to and receives data from other FLARM devices.

#### <span id="page-8-3"></span>**4.3 Bluetooth**

To connect to the PowerMouse via Bluetooth, you must search on a PDA/Smartphone for Bluetooth enabled devices in range. Click PAIR or CONNECT to connect to the PowerMouse. Device will appear as LXNAV-FPM-(5-digit serial). Device doesn't require any pairing password.

Bluetooth is always ON and cannot be configured. Purpose of Bluetooth is to send Flarm objects to the other Bluetooth device. When device is on Bluetooth LED will flash blue every 3 seconds, when device is successfully connected in will flash twice every second.

# <span id="page-9-0"></span>**5 Installation**

PowerMouse can be installed behind the instrument panel.

#### <span id="page-9-1"></span>**5.1 Connecting LXNAV PowerMouse**

LXNAV PowerMouse is connected to DC power supply using PF POWER 12 VDC cable. Red wire goes to + positive and blue wire goes to – ground.

External indicator can be connected via a splitter or directly to the other port.

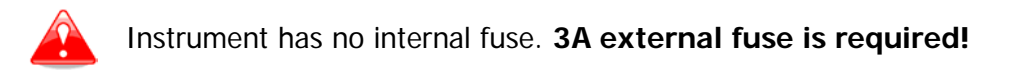

#### <span id="page-9-2"></span>**5.2 Connecting Antennas**

PowerMouse has 4 connectors for different antennas. Two SMA connectors (A and B) are for Flarm Antennas and there is one antenna for the ADSB (optionally). GPS connector serves for GPS antenna and BT connector for Bluetooth antenna.

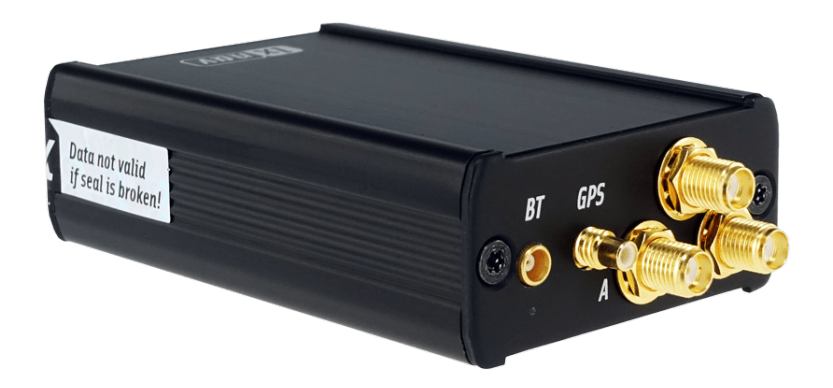

Following Flarm Antennas are available:

- Short Dipole (90°) lambda/4
- Long dipole (90°) lambda/2
- Flat folded dipole
- Classic dipole
- Antenna with ground plate

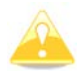

For better range, Flarm antennas must be positioned vertically.

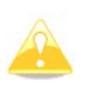

For additional information about installation you may have a look at:

https://flarm.com/wp-content/uploads/man/FTD-041-Application-Note-FLARM-Antenna-Installation.pdf

1x Flarm Flat dipole antenna is included in the package.

When you buy RFB option, the second Flat dipole antenna is included as well.

#### <span id="page-10-0"></span>**5.3 USB port**

USB port serves as a SD card on other Flarm devices (FlarmMouse).

Advantage of the USB is, that you can install PowerMouse behind the panel and connect USB extension cable to the front panel.

User can use it for:

- Updating PowerMouse
- Changing PowerMouse settings (flarmcfg.txt)
- Downloading flights

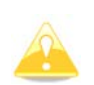

USB is active only when the device is powered ON.

It supports up to USB 2.0 type

#### <span id="page-10-1"></span>**5.4 Wiring**

#### <span id="page-10-2"></span>**5.4.1.1 PowerMouse PORT1 and PORT2 pinout (RJ45)**

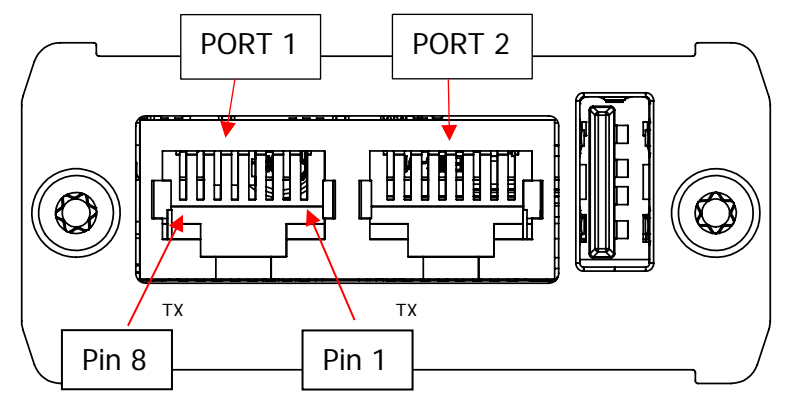

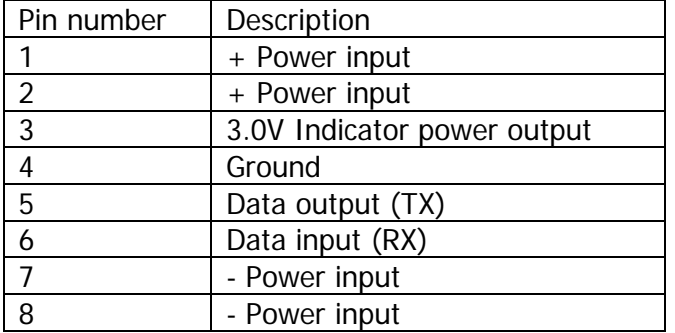

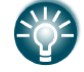

Underneath each port there are TX (transmit) and RX (receive) status LEDs that flash green when that port is receiving or transmitting data.

#### <span id="page-11-0"></span>**5.4.1.2 PowerMouse RF connector side description**

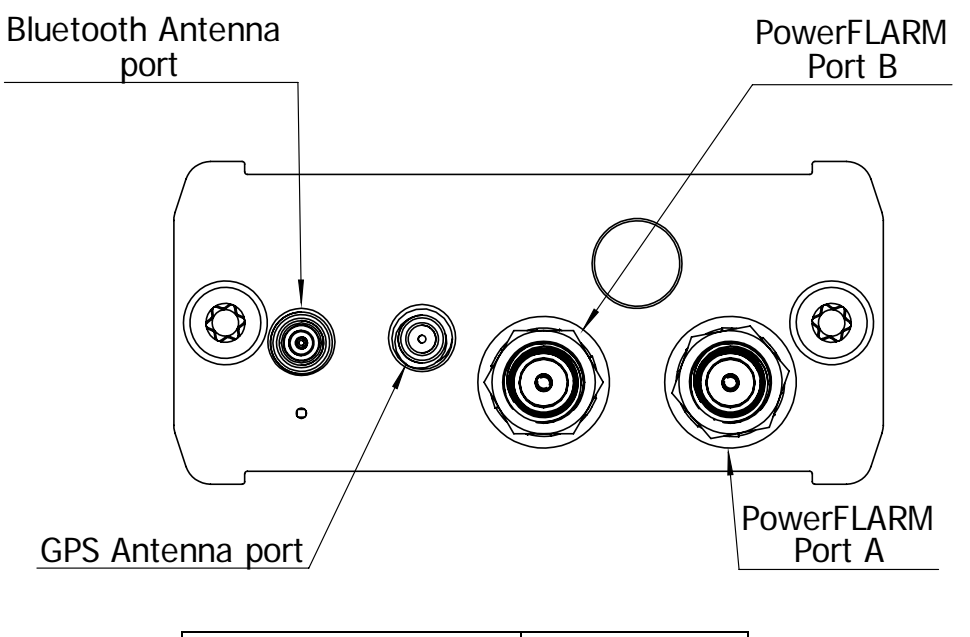

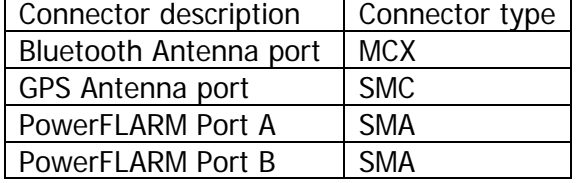

<span id="page-11-1"></span>**5.4.1.3 PowerMouse – FlarmView**

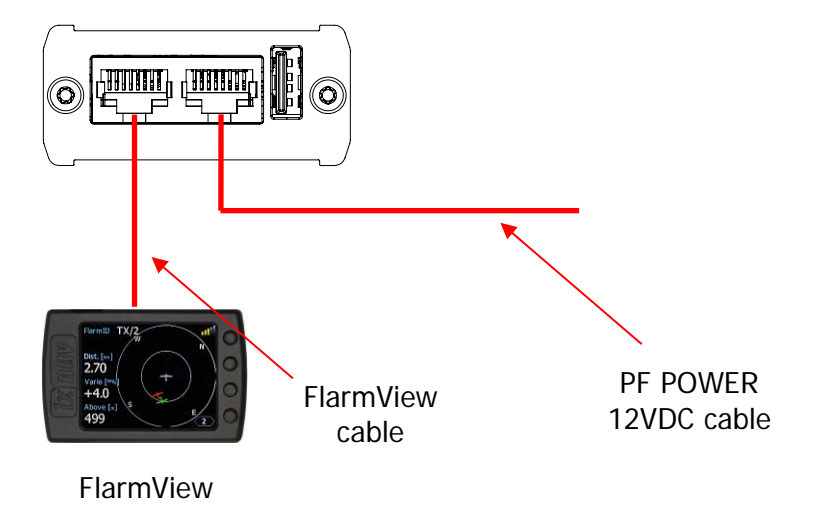

#### <span id="page-12-0"></span>**5.4.1.4 PowerMouse – FlarmLED**

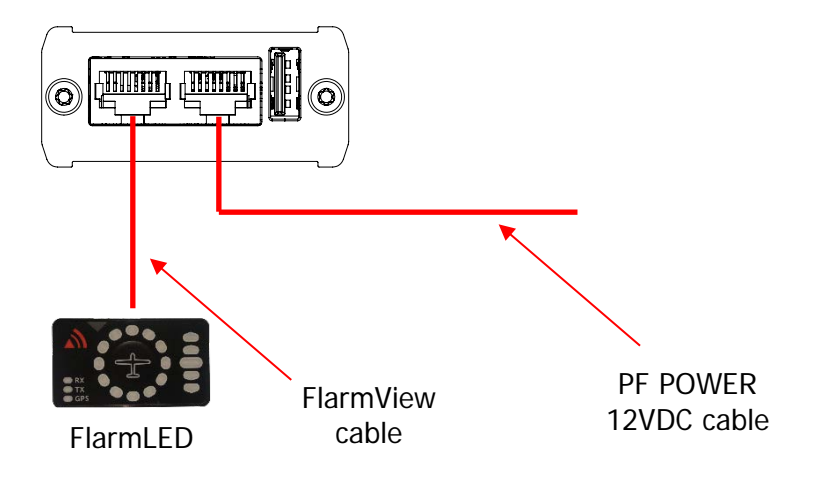

#### <span id="page-12-1"></span>**5.4.1.5 PowerMouse – FlarmLED – Oudie**

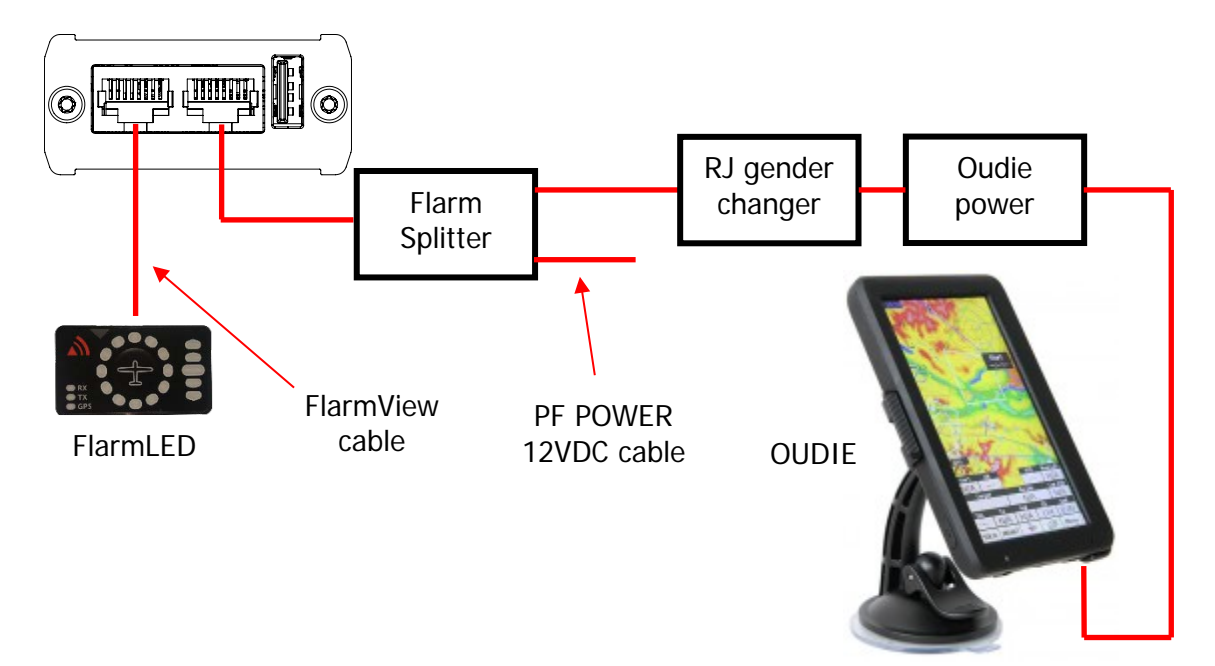

#### <span id="page-13-0"></span>**5.4.1.6 PowerMouse – FlarmView – Sxxx Vario**

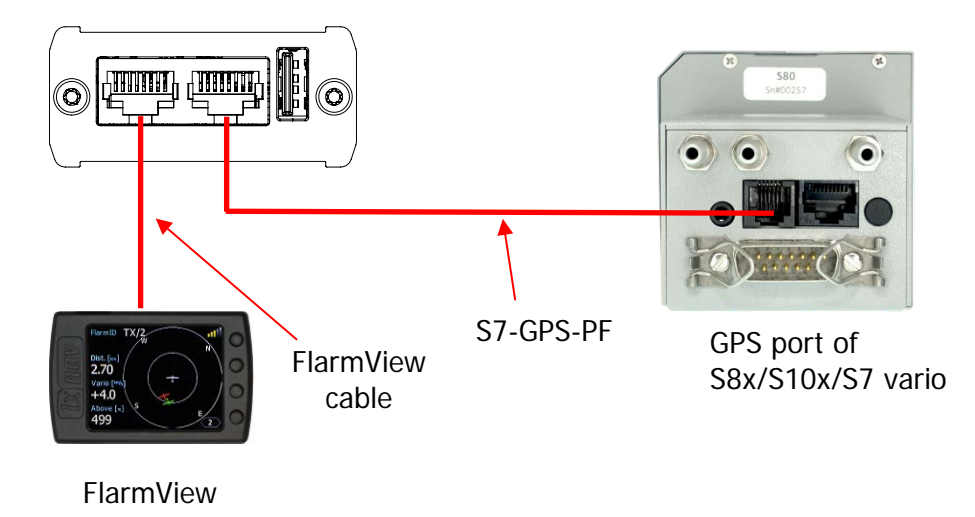

#### <span id="page-13-1"></span>**5.4.1.7 PowerMouse – LX9xxx – FlarmView**

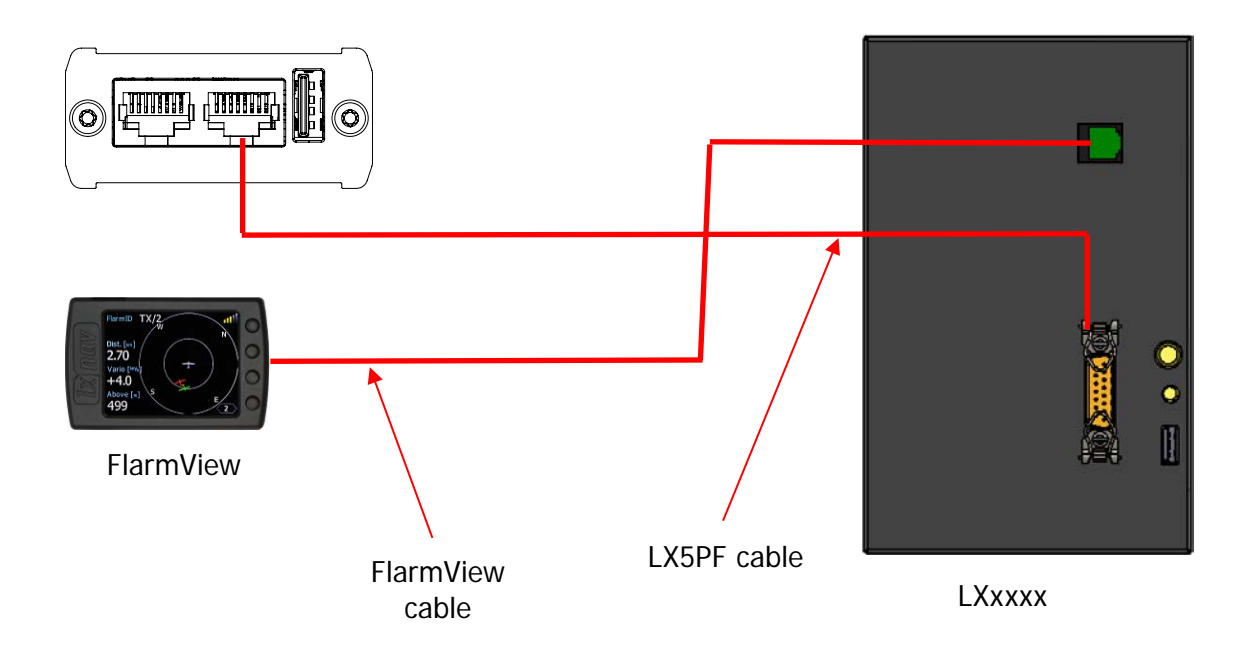

# <span id="page-14-0"></span>**6 Data transfer**

#### <span id="page-14-1"></span>**6.1 Firmware Update**

#### <span id="page-14-2"></span>**6.1.1 Firmware update via USB port (USB stick)**

This Method is the easiest one and therefore preferred. The firmware update will be executed, when the system finds the file named flarm\_x\*.fw (x= version nr.) on the USB stick root. This file can be downloaded at www.flarm.com.

#### **Update procedure:**

- Switch off the Flarm and insert the USB stick.
- Now switch on the device
- The procedure will start automatically, it takes about one minute.
- When ready, switch off the Flarm
- Please delete the firmware file from the USB stick after the update

#### <span id="page-14-3"></span>**6.1.2 ADS-B firmware update via Flash Loader**

This method is used if you wish to update an ADS-B module in PowerMouse. You can get flash loader at:<https://gliding.lxnav.com/lxdownloads/firmware/> (S7 PC update tool). For the update you need file named  $x^*$ .**lxfw** (x= version nr.) on your computer.

#### **Update procedure:**

- Switch off the Flarm and connect it to your PC via Port 2.
- Select communication port to which your PowerMouse is connected to
- Select baudrate 57600
- Select root direction of your .lxfw file
- Press Flash
- Turn the device back on

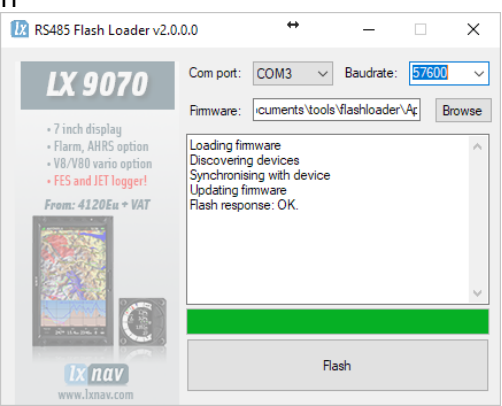

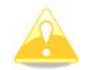

To update ADS-B module, a cable **Flarm update 12V DC** is required and a Comm port on PC.

#### <span id="page-14-4"></span>**6.1.3 ADS-B firmware update via LXxxxx**

If Power mouse is connected to LXxxxx via LX5PF cable, firmware update can be performed directly from LXxxxx. If LXxxxx has no built in flarm, just enter password 89891 and select file with ADSB firmware **App\_FADS\_X.XX.lxfw**.

In case you have built in flarm and connected external PowerMouse, before update procedure described above, enter password 49147.

#### <span id="page-15-0"></span>**6.2 Configuring PowerMouse**

#### <span id="page-15-1"></span>**6.2.1 Configuring PowerMouse settings with PowerFLARM config**

PowerFlarm config is available at:

<https://gliding.lxnav.com/lxdownloads/software/>

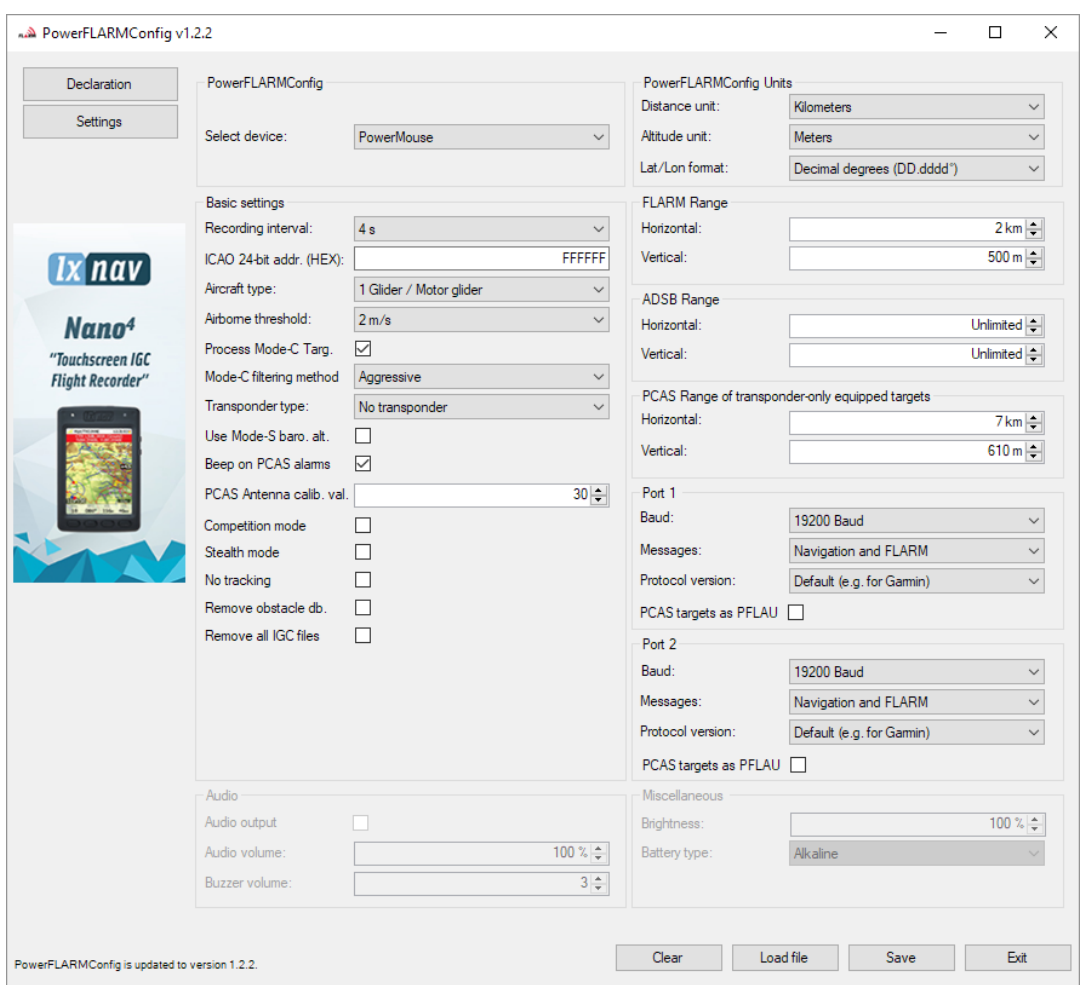

Here you can set all settings for your PowerMouse device. File will be saved as flarmcfg.txt file, which you should save on the USD memory stick. To load this file into PowerMouse, insert USB key into USB slot on PowerMouse and switch on PowerMouse. File will be automatically loaded into device.

#### <span id="page-15-2"></span>**6.2.2 PowerMouse configuration by using Flarm configuration tool**

PowerMouse can be configured by Flarm Tool software which can be found here: https://flarm.com/support/tools-software/flarm-configuration-tool/

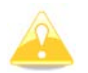

In Farm tool are not supported all features, that can be configured for PowerMouse.

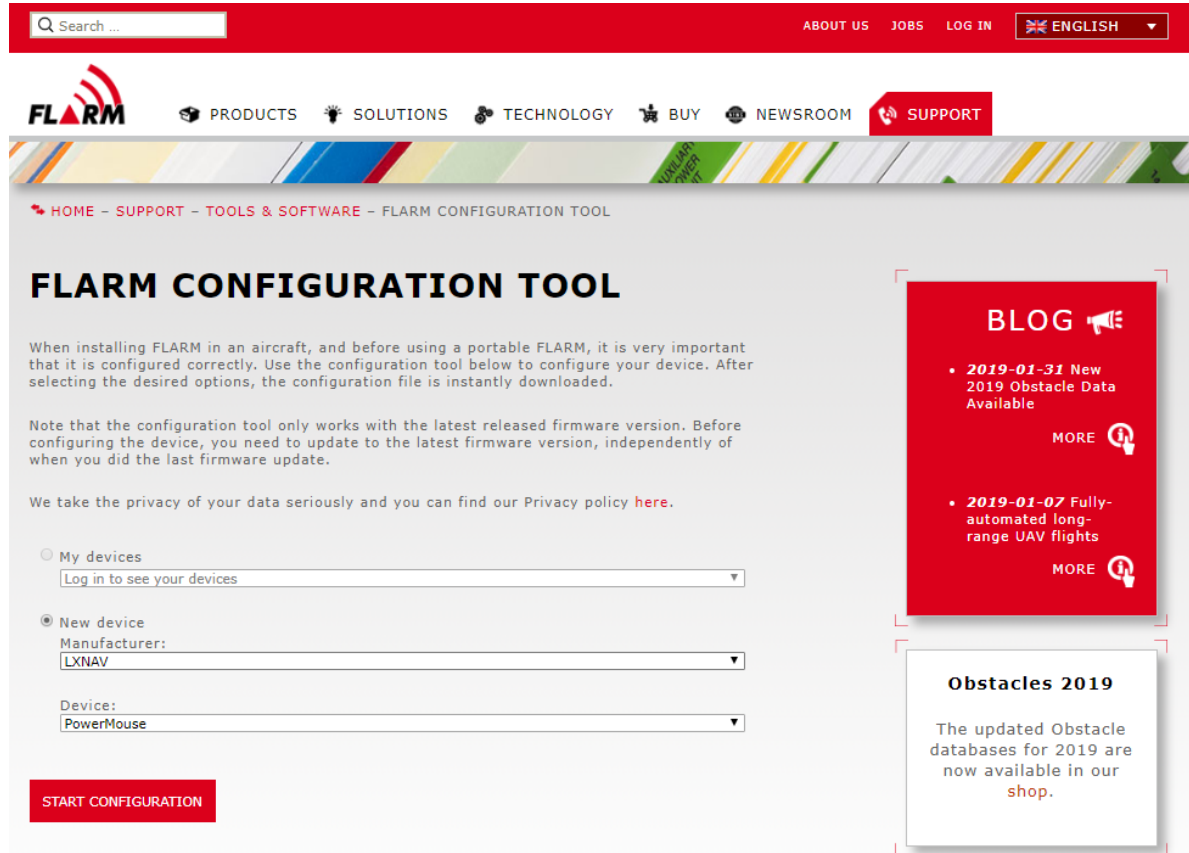

Create Config file:

- Select "New device" and choose "LXNAV" and "PowerMouse"
- Click on the button: Start configuration

Edit configuration file:

- After pressing button described above multiple options will show.
- Configure and adjust them to your liking
- More settings are available by checking "Show advance settings"

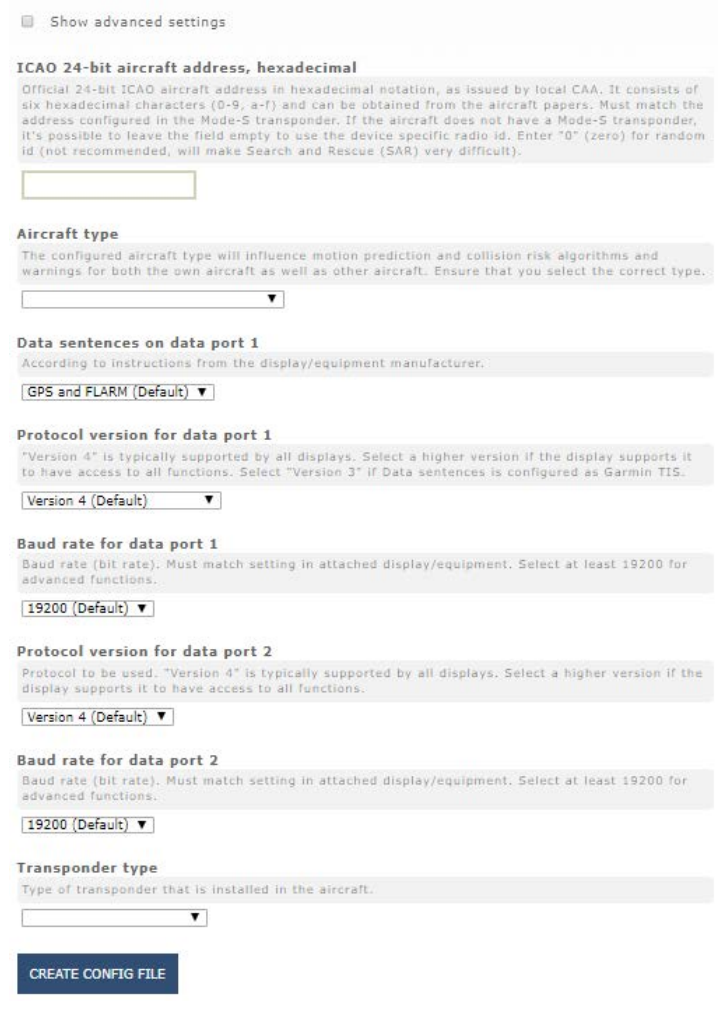

Edit advance settings:

• Do this the same way as described above for standard settings

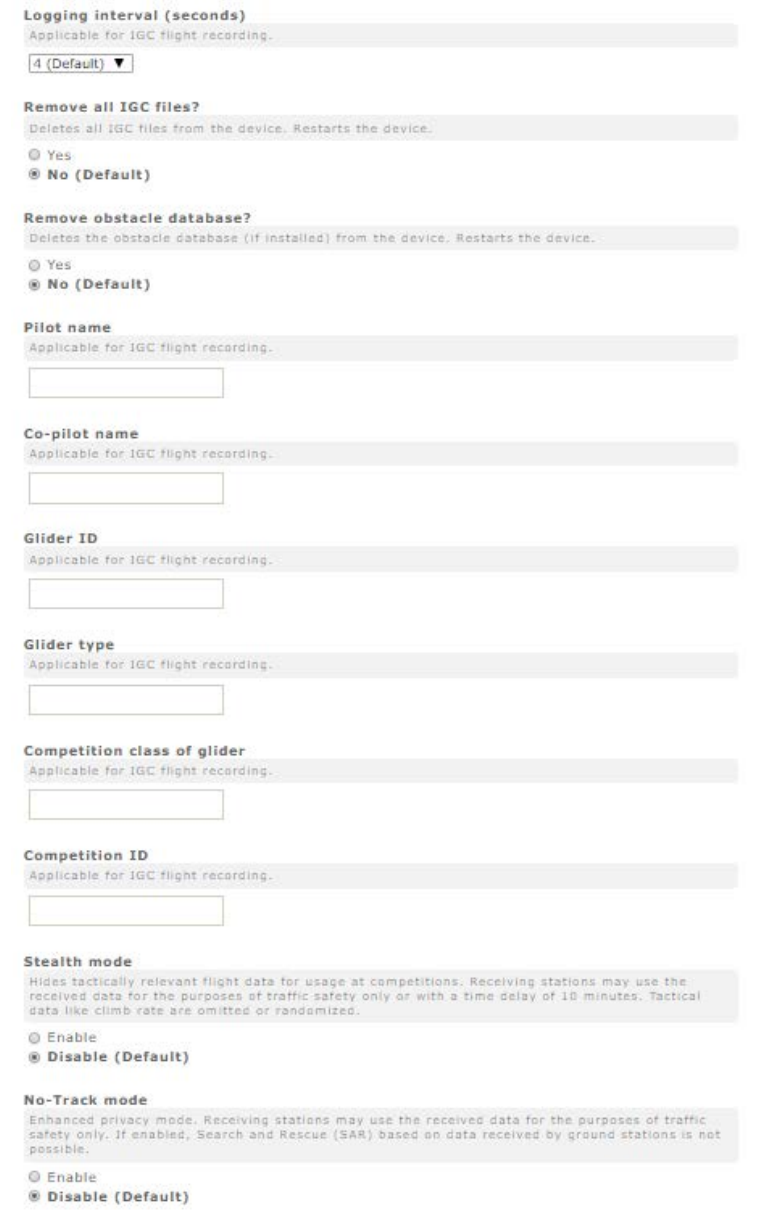

Create config file:

- Click button "Create config file"
- File (FLARMCFG.txt) will automatically be downloaded to your computer

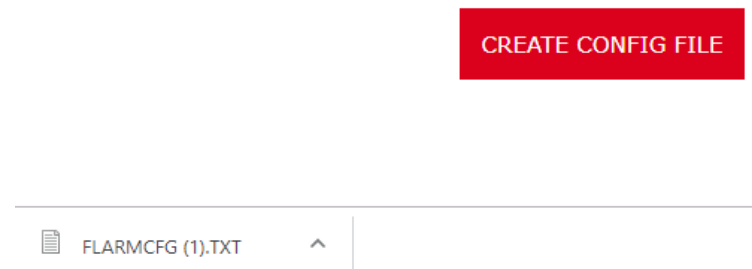

To load this file into PowerMouse, save it on the USD memory stick. To load this file into PowerMouse, insert USB key into USB slot on PowerMouse and switch on PowerMouse. File will be automatically loaded into device.

#### <span id="page-19-0"></span>**6.3 Saving flight on the USB stick**

The last 20 flights will be downloaded at every switching on (only if the USB stick is inserted). If there are already some of the 20 flights on the USB stick, they will not be downloaded again. That means: if you have been flying a lot without downloading flights, the download procedure will take some time, so don't switch off. To download one flight after landing perform the following procedure: Wait a 3 minute after landing. Then switch off power for at least 5 sec. Insert the USB stick (in case it's not already inside) and switch on again.

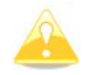

The collision avoidance functionality does not depend on the status of the USB stick (inserted or not)

#### <span id="page-19-1"></span>**6.4 Updating the obstacle database**

The firmware update will be executed, when the system finds a file with the extension \***.obs**. on the USB stick root. The procedure runs identically to the firmware update and takes a few minutes. Please delete the obstacle file from the USB stick after the update.

All data must be in the USB stick root directory. Folders and subfolder are not allowed. Names of the files shall not be changed.

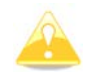

File format FAT16 or FAT32 and USB 2.0 type is supported.

FLARM Tools is used only for Classic FLARM and in not compatible with PowerMouse.

<span id="page-19-2"></span>Obstacle database can be purchased on official flarm web site [www.flarm.com,](http://www.flarm.com/) section products/obstacles.

Under manufacturer please select LXNAV For device please select Powe

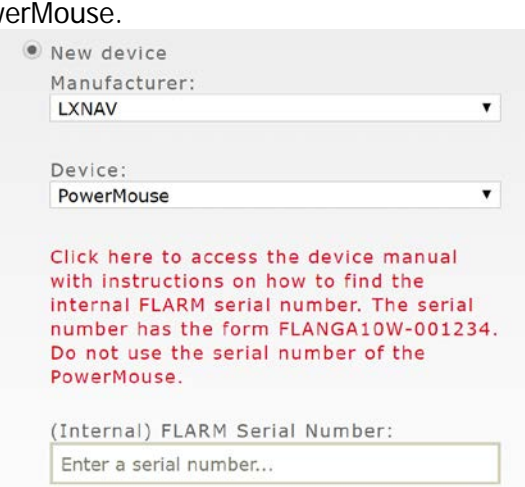

Internal serial number is available in IGC file. You will find it in following format: LFLA14313607DEVNO FLANGA10W-**002445**

If you open IGC file with notepad, please search for text "FLANGA10W". If you open IGC file with SeeYou, please right click and select flight properties, then Misc, scroll down for approximately one page and you will find the internal serial number.

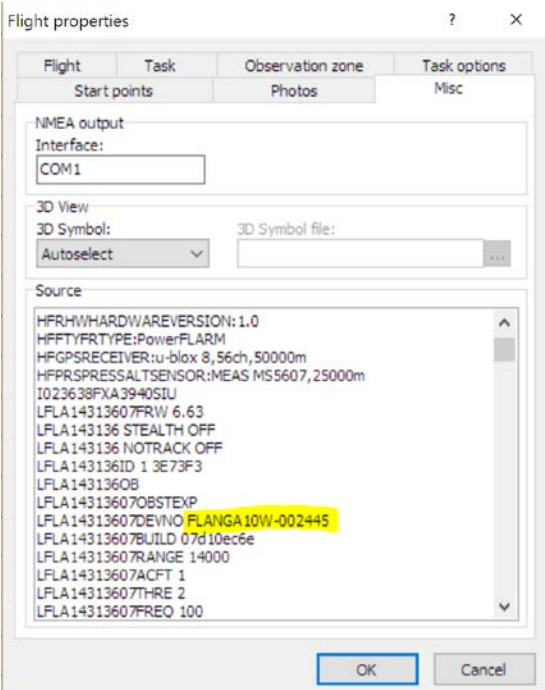

All power mouses logging IGC logs, even they don't have IGC option. PowerMouses without IGC option will have IGC flight without signature and will be not valid for badges or OLC.

# <span id="page-21-0"></span>**7 Revision History**

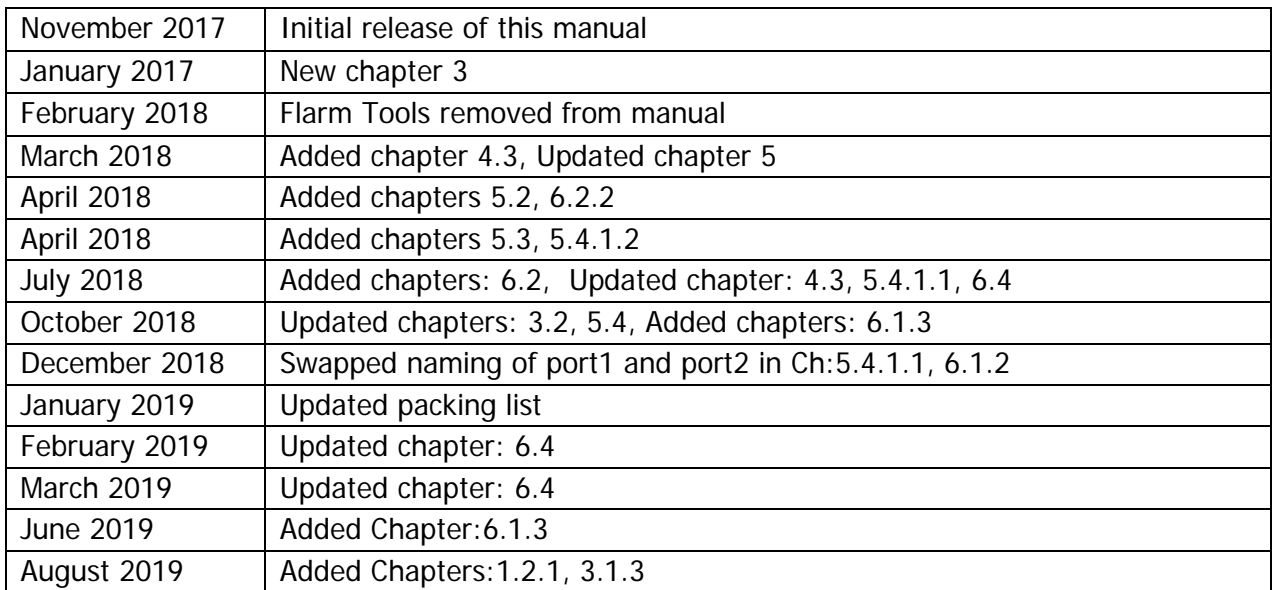